## 環境学習映像教材

「かながわ環境スクール

~見て、考えて、行動しよう!~私たちの未来のために~」 操作方法

1 画面左上のメニューアイコンをクリック

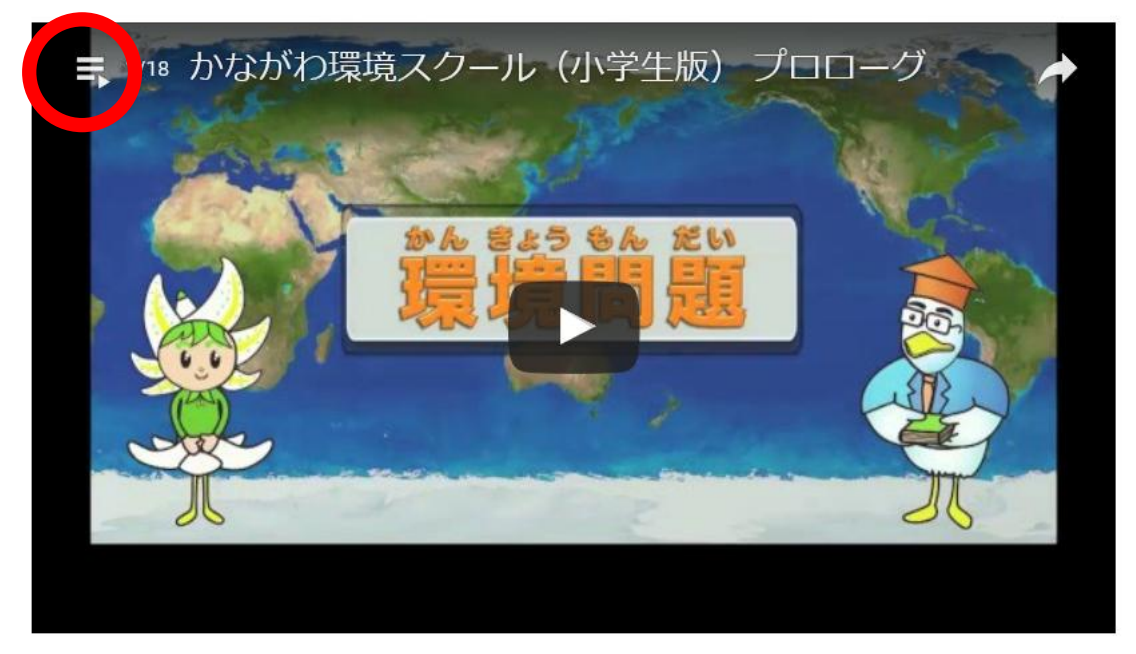

2 視聴したいチャプターをクリックすると自動で再生します。

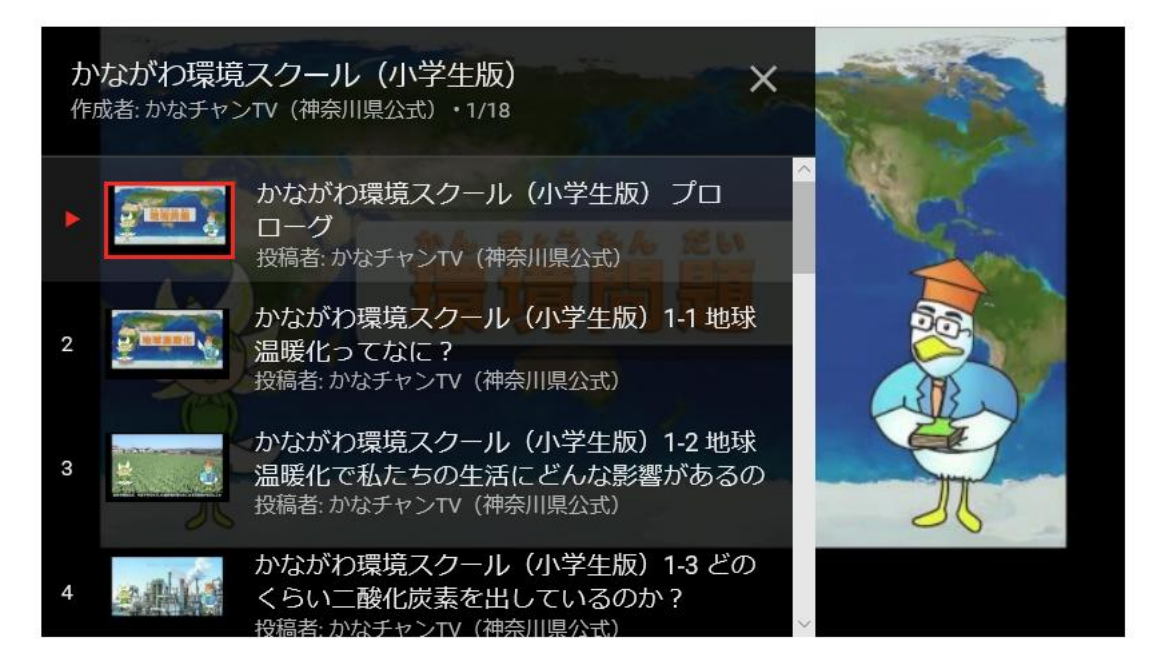

3 右下の「YouTube」のアイコンをクリックすると「YouTube」ホームページ へ移動できます。「YouTube」ホームページ内で当動画を検索することもでき ます。

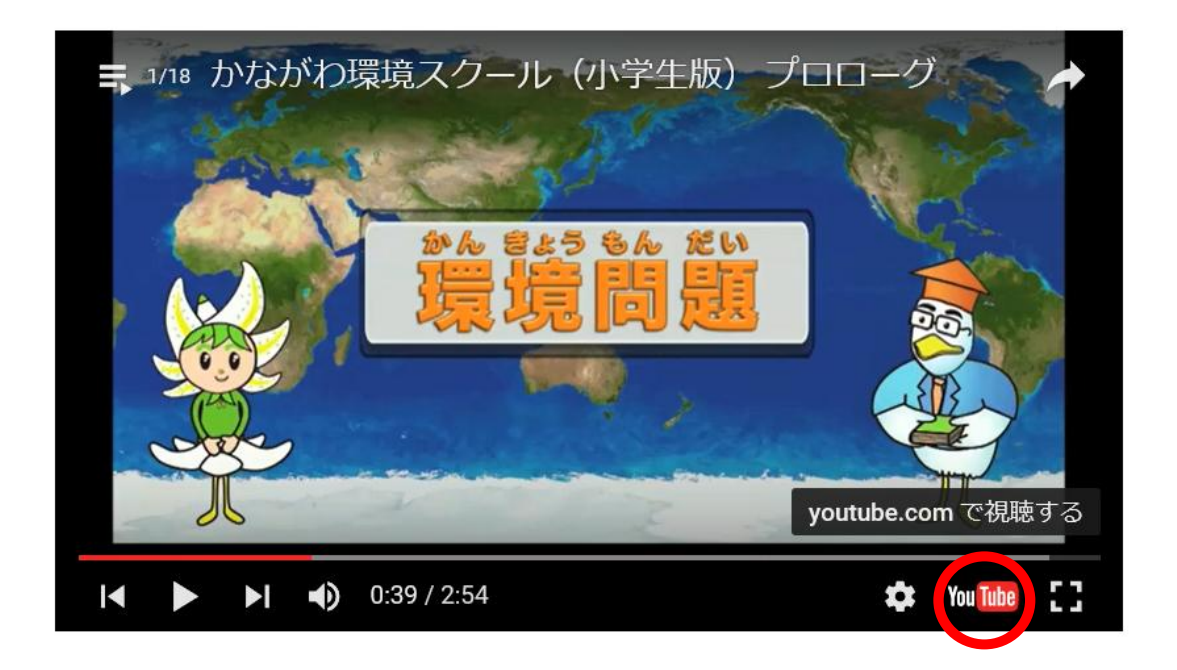